# )PENTEXT

# OpenText<sup>™</sup> Brava!™ Desktop

OpenText™ Brava!™ Desktop is a Windows®-based application that makes it easy to view and collaborate on virtually any file. It eliminates the need to install the native application on every user's desktop, and allows users to safely interact with documents and drawings without altering the original file.

Brava! Desktop is completely customizable and easy to embed into larger solutions. Ideal for individual users and small- to medium-sized departments, Brava! Desktop is available with standalone and network licensing and in multiple format/feature configurations.

## Fast Access to the Right Content

Brava! Desktop boasts an easy-to-use interface, helping users get what they need quickly. In one intuitive interface, view Microsoft® Office® documents, PDFs, image files, CAD drawings, 3D models\*\*, and more. Brava! Desktop offers fast searching and resizable page thumbnails for quick access to content. Vector-based viewing provides high-fidelity rendering of CAD drawings and sharp, legible text at any zoom level.

## Collaborate with Ease

Add text boxes, markup shapes, image stamps, or comments. Brava! Desktop's unique Changemark notes step subsequent reviewers through every comment, ensuring none are missed. Changemark notes let users assign a type to the comment (like "Issue" or "For Discussion") and a status (such as "Investigate" or "Completed"). They also record the view state when they are created so that subsequent reviewers see exactly what the original commenter intended.

Once comments are addressed and edits are made, compare file versions to verify changes. Include markups to see each area of concern easily. Compare CAD drawings side by side with linked zoom and pan or overlay them and adjust the view to show just additions, just deletions, or both.

For documents, use the text comparison view to quickly see areas of difference, even when the files are in different formats. For example, check wording in an original contract in Microsoft Word against a signed PDF document. In the text comparison view, you can hide unchanged text to more quickly move between areas of difference.

Once a document is finalized, Brava! Desktop makes it quick and easy to add an electronic signature and the date. Create a signature mark that embeds the signer's name and title, then add that signature to any document and create a PDF of the signed document.

### KEY FEATURES

- *• Universal file viewer: View and collaborate on practically any file.*
- *• High-fidelity vector viewing: See crisp detail in CAD drawings and sharp text at any zoom level.*
- *• Menu customization: Focus on just the features that are needed.*
- *• Changemark notes: Step through comments, ensuring no changes are missed.*
- *• Easy-to-use redaction tools: Completely remove sensitive data from documents.*
- *• Document comparison: View two versions of any file type side by side or in an overlay view.*
- *• Drag-and-drop merging: Create new documents by merging files of any format using OpenText™ Brava!™ Batch.\**
- *• CAD tools: Count items on drawings and aggregate areas of flooring or other materials for purchasing decisions.*
- *• Secure publishing: Publish files to TIFF, PDF, or secure Content Sealed Format (CSF) with persistent file security, including password protection and an expiration date.*

#### TECHNICAL SPECIFICATIONS

*Brava! Desktop runs on Microsoft Vista and Windows 7, 8, and 8.1.*

#### FOR MORE INFORMATION

*Contact sales@infograph.com or call 800.398.7005.*

# PRODUCT OVERVIEW | OPENTEXT™ BRAVA!™ DESKTOP

# **OPENTEXT**

*Compare two versions of a document, with differences highlighted in bright colors.*

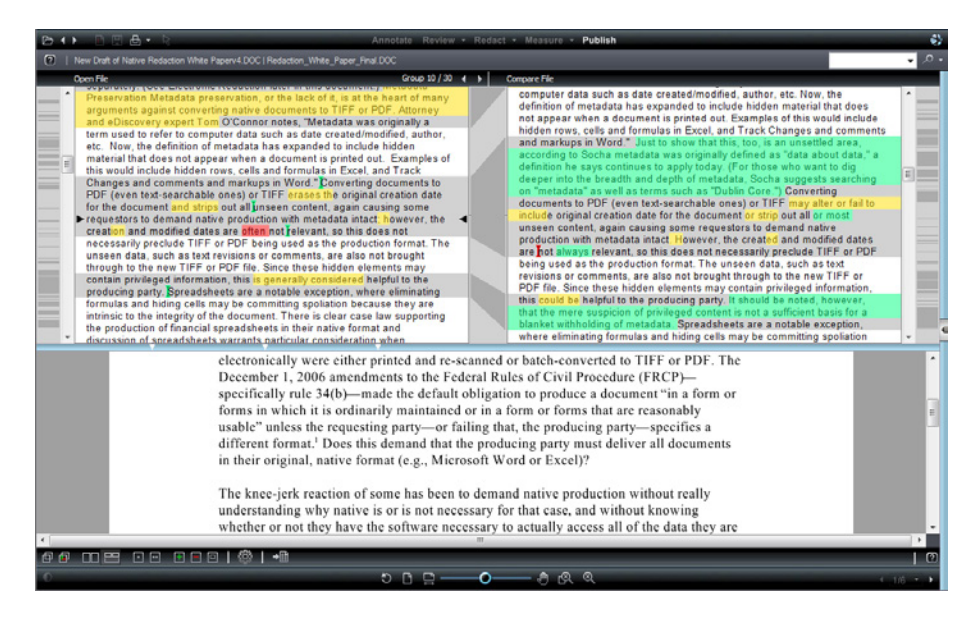

# Speed Repetitive Reviews

Reviewing forms is a breeze with Checkview. Create a template marking each area of a form that needs to be checked, along with instructions. The reviewer simply opens a filled-out form, then loads the template. The Checkview pane lists what to check, and the reviewer verifies or rejects each area as instructed. The reviewer can put in notes for any area that does not meet the requirements.

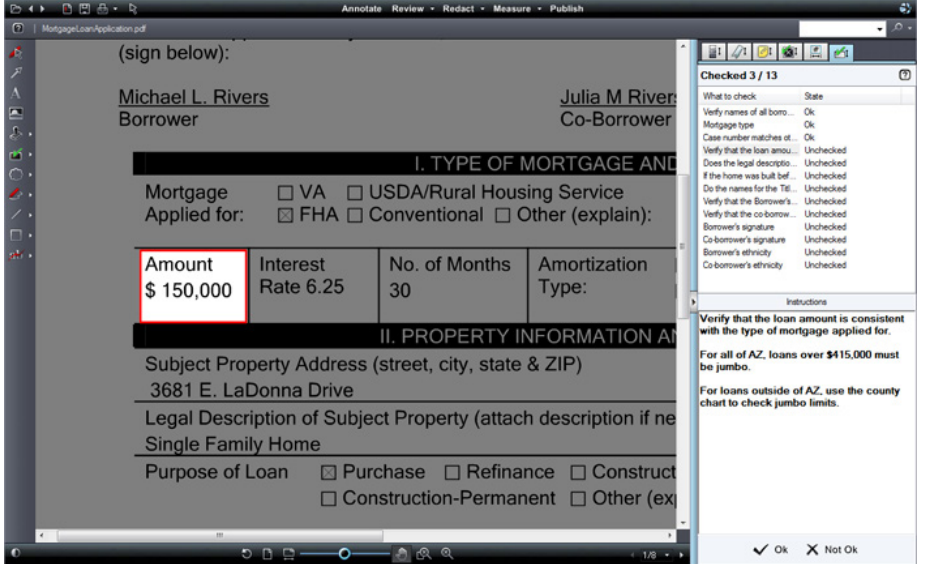

### FIGURE 2

FIGURE 1

*Use the Checkview pane to quickly review targeted areas in forms.*

## Share Files Securely

Redaction tools allow you to completely remove privacy or proprietary data before making documents available to a broader audience. Remove sensitive content manually, by intelligent pattern matching and by text search. Add a reason for each redaction, and choose the color for each redaction block so that you can see redaction categories at a glance. In addition, Brava! Desktop offers a draft mode to accommodate review cycles, the ability to redact pages and page ranges, and the ability to do partial redactions. Brava! Desktop creates a new version of the redacted file in TIFF, PDF, or secure Content Sealed Format (CSF) with targeted content and all metadata removed.

*"Brava made our application workflow simple and efficient."*

# **DENTEXT**

CSF is an encrypted and secure format that enables restricted printing permissions, password protection, file expiration (time bombing), and more. Because CSF is a proprietary format, no third-party editors can modify content or circumvent the built-in security settings. Distributed CSF files can be viewed easily in the free OpenText™ Brava!™ Reader.

For additional security and traceability, add watermarks and banners to on-screen views and/or printed documents. These can contain text like CONFIDENTIAL or DRAFT, plus information like the user, date, and even the IP address or host name of the user's machine.

## Work with CAD Files

Working with CAD drawings is effortless with Brava! Desktop. It supports reference files, offers the ability to turn off layers, change the background color, select pen widths for printing, and even view block attributes. Brava! Desktop boasts a robust set of area and length measurement tools. Calibrate the scale and snap measurement points to geometry for better precision. Count items and aggregate measurements by category, then export the information to Microsoft Excel. Users can even view 3D files.<sup>\*\*</sup>

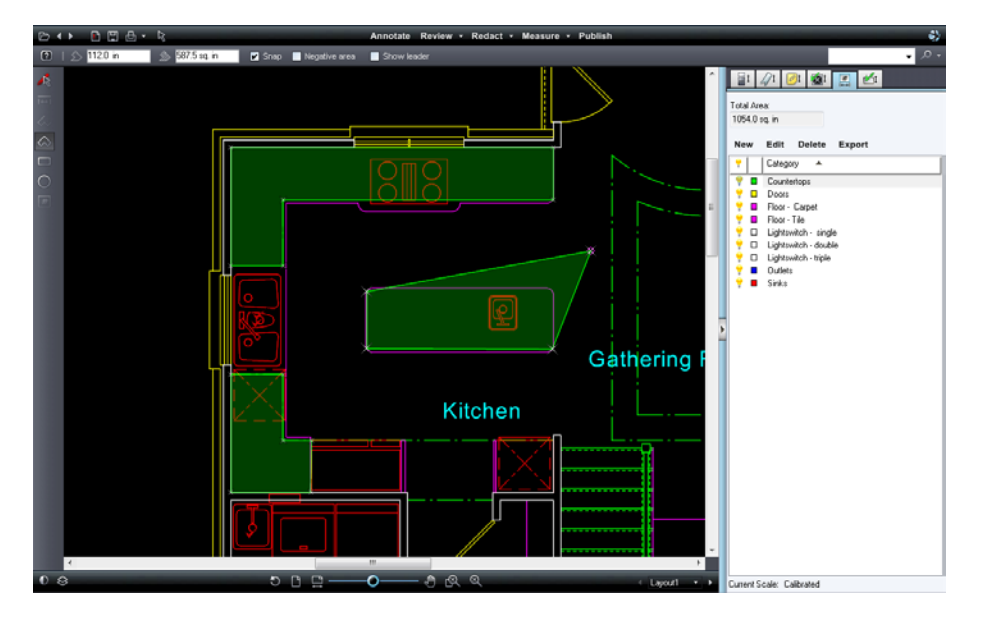

### FIGURE 3

*Take precise measurements and aggregate them by category to aid in purchasing.*

\*Brava! Batch is an optional add-on product, sold separately. \*\*3D support is only available in Brava! Desktop IXL.

#### **www.opentext.com**

NORTH AMERICA +800 499 6544 **•** UNITED STATES +1 847 267 9330 **•** GERMANY +49 89 4629-0 UNITED KINGDOM +44 (0) 1189 848 000 **•** AUSTRALIA +61 2 9026 3400

Copyright © 2015 Open Text Corporation OpenText is a trademark or registered trademark of Open Text SA and/or Open Text ULC. The list of trademarks is not exhaustive of other trademarks, registered trademarks, product name company names, brands and service names mentioned herein are property of Open Text SA or other respective owners. All rights reserved. For more information, visit.http://www.opentext.com/2/global/site-copyright.html (09/20